AC10kV ディジタル耐圧試験器

8504

取扱説明書

鶴賀電機株式会社

付属の36Pコネクタについて

インターロックを解除せずに試験を行う事はできません。 付属の5番ピンと23番ピンをショートした36Pアンフェノールコネクタプラグを、REMOTEコネクタ に差し込むと、インターロックを解除する事ができます。 実際に試験を行うときは、必ず適切なインターロック処置を施してください。

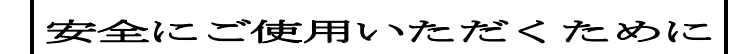

当製品を安全にご使用いただくために、次の注意事項をお守りください。 また、ご使用前には必ず取扱説明書をよくお読みください。

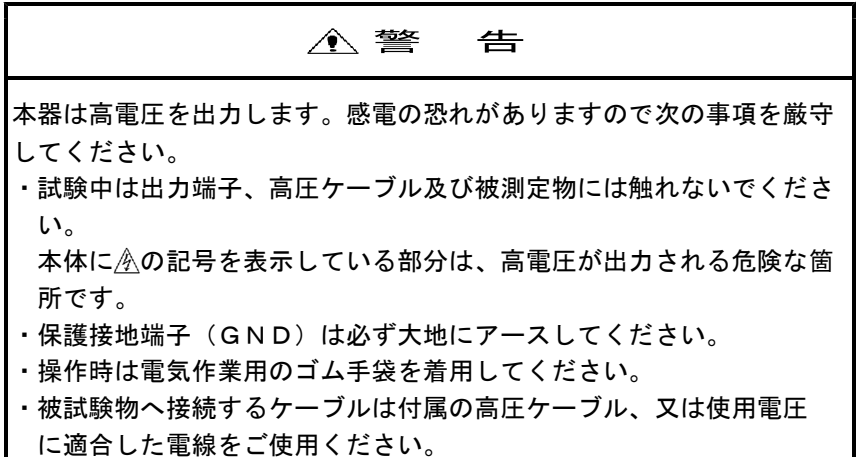

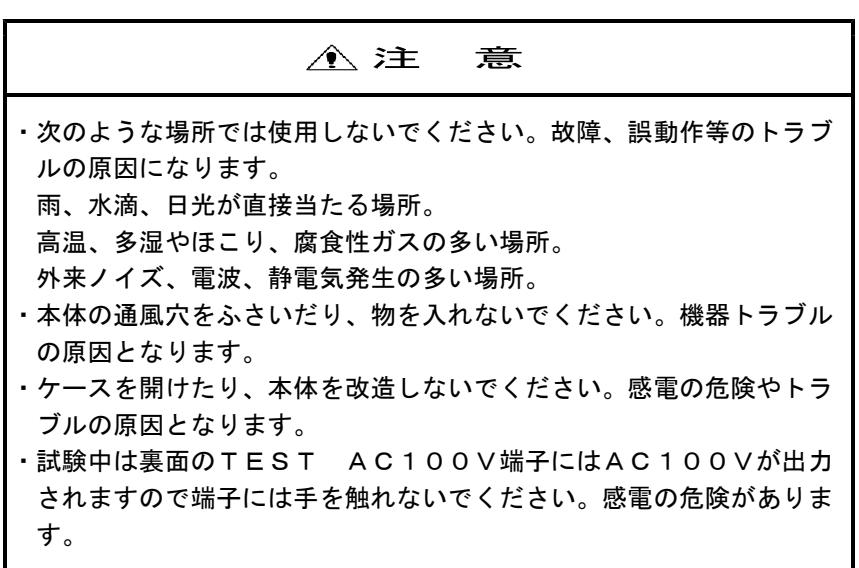

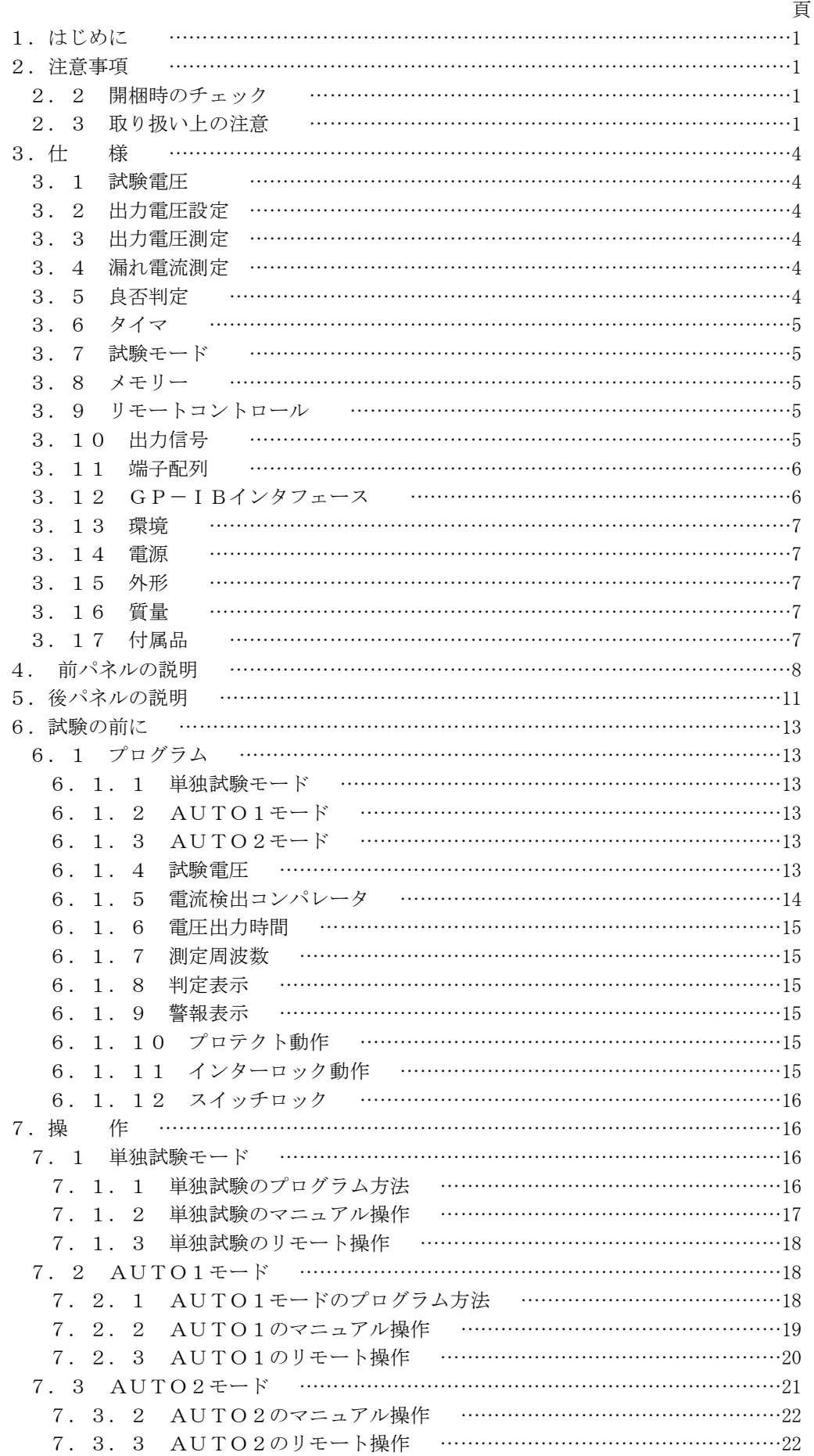

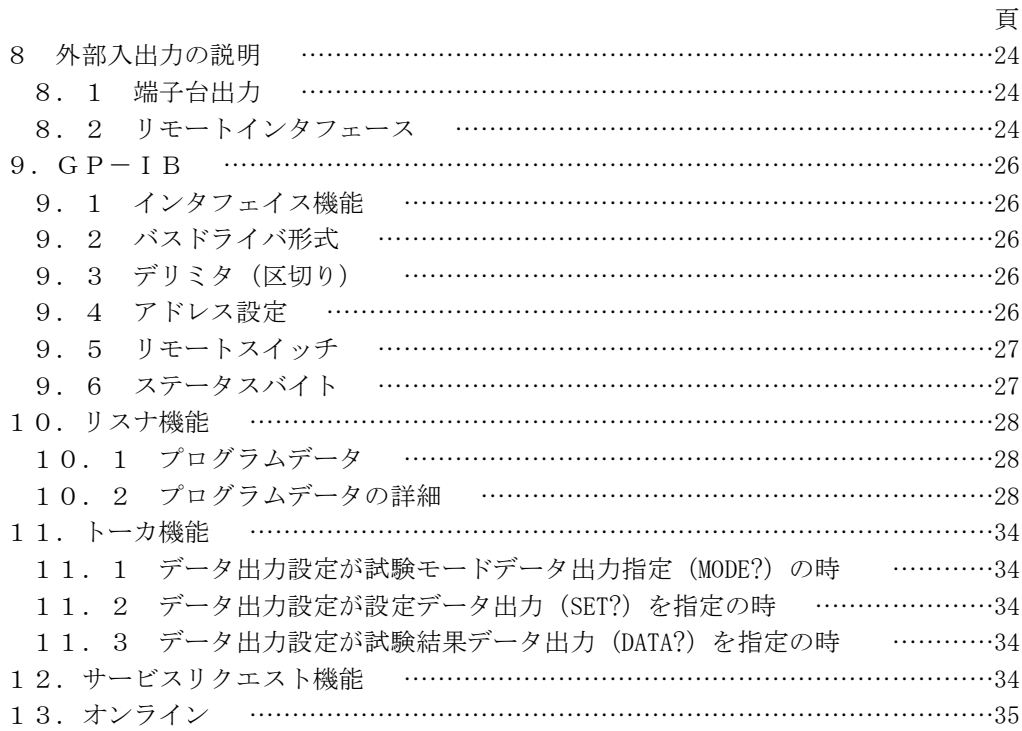

# 1.はじめに

このたびはMODEL:8504をお買い上げいただきありがとうございます。

当製品を正しくお使いいただくために、御使用前にこの取扱説明書をよくお読みください。 本器は耐電圧試験器で最大10kV、出力電流50mAの能力があり各種規格に基づく電子機器、電子部品の耐 電圧(絶縁耐力)試験を行なうことができます。

試験条件は、前面パネルのスイッチ操作によりプログラムしてメモリーできますので、その都度試験条件を設定 し直す必要はなく、リコール操作ひとつで目的とする試験条件を設定することができます。また、リモートコン トロールでメモリーを呼び出して試験条件を設定することもできます。

さらにGP-IBを標準装備していますので、コンピュータによる管理、試験システムの構築が容易です。 本器は、高電圧を取り扱いますので、作業者の安全に対し十分な配慮を施してください。

# 2.注意事項

## 2.1 開梱に当っての注意

お手元に届きましたら輸送中に損傷を受けていないか御確認の上、開梱してください。 万一、不具合がありましたらお買い求め先に御連絡ください。

## 2.2 開梱時のチェック

本体をダンボール箱より取り出す場合、付属品及び取扱説明書もお忘れなく全部取り出してください。

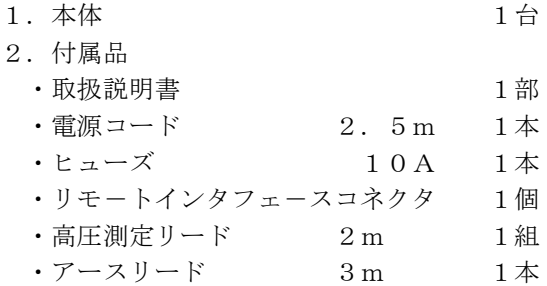

#### 2.3 取り扱い上の注意

本器は、最大10kVの高電圧を外部に供給しますので、取り扱いを誤れば人命にも関わる事故が考えられま す。

万一の事故防止のため、下記の注意事項を厳守の上、常に細心の注意を払い安全を確認しつつお使いください。

#### 1)感電に注意

本器使用の際は、感電防止のため必ず電気作業用のゴム手袋を着用してください。

#### 2)大地アースへの接地

本器、保護接地端子(GND)を、大地アースに確実に接地してください。接地が不完全であれば、出力を大 地や大地アースに接続しているコンベヤ等周辺機器、又は商用電源ラインに短絡した場合に、本器のシャーシ が高電圧に充電されます。この状態でシャーシに触れますと感電して危険です。 また、ノイズ対策として必ず接地してください。

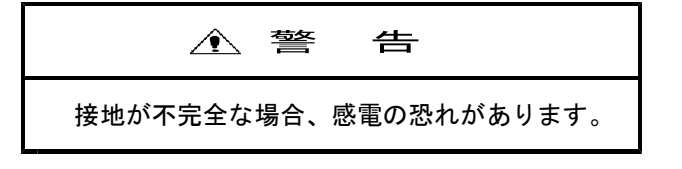

# 3)供給電圧について

本器はAC90~110Vの範囲で正常に使用できます。この範囲以外では、動作不完全になるばかりでなく、 故障の原因にもなりますので、適当な方法で供給電圧をAC90~110Vの範囲にしてください。

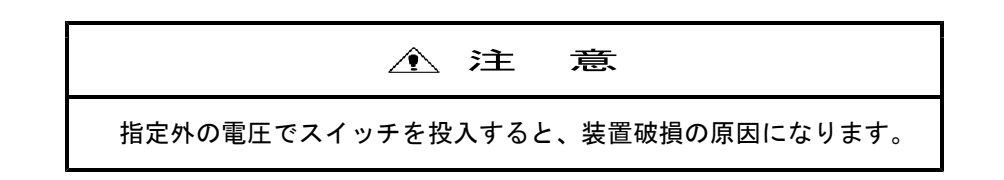

# 4)環境について

直射日光の下、高温多湿又は、ほこりの多い環境での使用、保存は避けてください。

# 5)低電圧側ケーブルの接続

電源をOFFした状態で行ってください。 E端子に低電圧ケーブルを確実に接続し、必ず抜き止め金具を端子に固定してください。

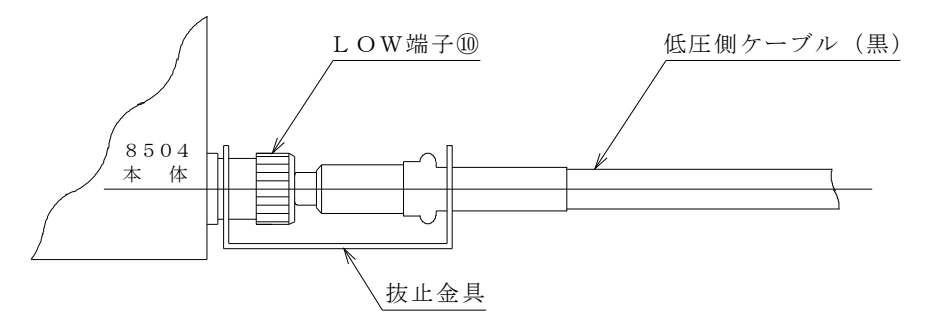

抜止金具のU字溝側を本体のLOW端子に締め付ける

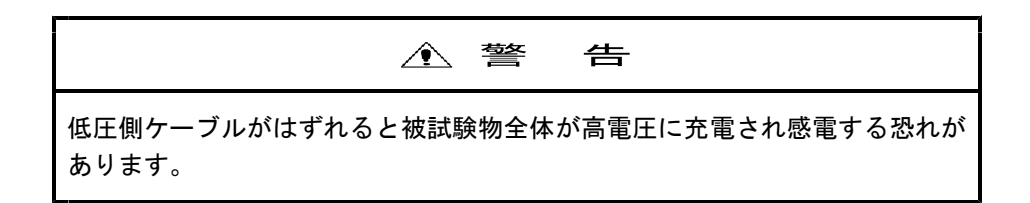

## 6)高電圧側ケーブルの接続

電源をOFFした状態で行ってください。 低電圧側ケーブルを接続した後で行ってください。

# 7)GP-IBケーブルの接続

本器並びにGP-IBライン上の機器の電源がOFFの状態で接続してください。

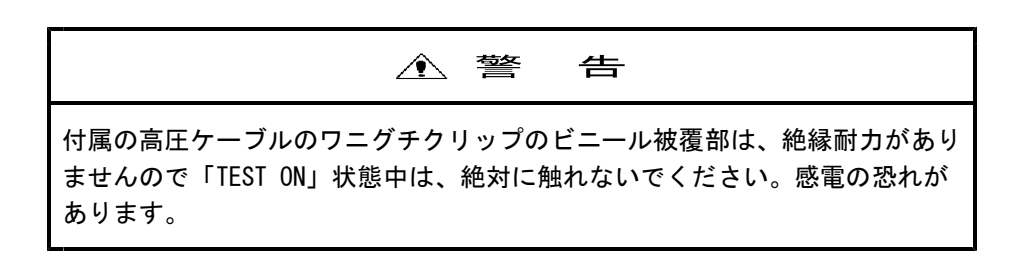

#### 8)試験中の確認事項

高電圧出力中(TESTランプが点灯している状態)は被試験物や高圧ケーブル、出力端子等絶対に触れない でください。また付属の高圧ケーブルのワニグチクリップのビニール被覆部は、絶縁耐力がありませんので同 ように絶対に触れないようにしてください。

## 9)リモートコントロール時の注意

本器をリモートコントロールする場合には、外部よりの信号にて高電圧をON/OFFします。 事故防止のため、次の安全対策を実施してください。

- ・不用意に高電圧が出力されないようにすること。
- ・高電圧が出力されているときは、いかなる人も被試験物、高圧ケーブル、出力端子周辺等には、触れること ができないようにしてください。

#### 10)試験後の確認事項

配線のやり直しなどのために、被試験物や高圧ケーブル・出力端子周辺等の高電圧充電部分に手を触れる場合 には、必ず電源をOFFしてください。

## 11)試験終了後の残留高電圧に注意

高圧ケーブルや被試験物は高電圧に充電されています。試験終了後は高電圧充電部は絶対に触れないでくださ い。

# 12) 電源ON/OFFの繰り返しは禁止

一度電源スイッチをOFFした後は、必ず数秒以上時間をおいてから再投入してください。 特に出力を出したまま、電源スイッチのOFF、ONを繰り返さないでください。 出力を出したまま電源をOFFする事は、非常の場合を除き止めてください。

## 13)非常時の処置

本器、又は被試験物等の異常により、万一感電事故、被試験物の焼損などの非常事態が発生した場合には

- ・本器の電源スイッチをOFFします。
- ・本器のACコードを電源ラインから引き抜きます。 の二つの操作を行ってください。どちらから先に行ってもかまいませんが必ず両方の操作を行ってください。

#### 14)故障時は使用中止

本器が以下の状態となったときには、高電圧出力を発生したまま、その出力をOFFできないというたいへん 危険な故障の可能性があります。直ちに電源スイッチをOFFし、本器のACコードを電源ラインから引き抜 いて使用を中止してください。

危険ですので修理は必ず当社に依頼してください。

・STOPスイッチを押してもTESTランプが点灯しつづける。 そのほか正常でない動作をしているときは、作業者の意思と無関係に高電圧が出力されている可能性があり ます。使用を中止してください。

#### 15)耐電圧出力の時間制限について

- ·良否判定の上限値が 15.0 mA以下の場合 連続出力可能
- ・良否判定の上限値が 15.1 mA~25.0mAの場合 60分以下
- ・良否判定の上限値が 25.1 mA~50.0mAの場合 30分以下

休止時間は試験時間以上の間を取ってください。

# 16)校正

長期間の使用による経時変化により校正が必要となります。校正周期は年1回程度が目安です。 10kVの高電圧を発生し、大変危険です。必ず当社に依頼してください。

## 17) ヒューズの交換

本器の電源スイッチをOFFにして、電源コードを引き抜いてから10Aに交換してください。 定格の違うヒューズは絶対に使用しないでください。

# 3.仕 様

# 3.1 試験電圧

- ・出力電圧 AC0~10.00kV
- ・出力容量 電源AC100V時(10kV/50mA)トランス500VA 最大電流出力時の連続使用時間は、30分以内です。
- ·波形 正弦波(雷源の周波数に関係なく50/60Hz切り替え式)
- ・電圧変動率 10%以下(10kV/50mA)無負荷→最大負荷にて

・電圧出力方式 ゼロクロススイッチ(電圧立ち上がり時間約30ms) タイムアップ後及びNG判定時出力電圧を遮断

## 3.2 出力電圧設定

- ・設定範囲 0.00~11.00kV ディジタル設定10Vステップ
- ・電圧設定確度 設定値の±(2%+50V)0.50~10.00kVで無負荷時
- ・表示 緑色LED

# 3.3 出力電圧測定

- ・表示範囲 0.00~11.00kV ディジタル表示
- ·表示 緑色LED STOP状態では0.00
- 整流方式 平均値整流の実効値表示
- •確度  $\pm$  (1.5%of FS +50V)
- •動作 する 試験終了時点での値を保持
	- NG判定後の値は応答速度の関係からNG判定時点での値とは限らない

# 3.4 漏れ電流測定

- ・測定範囲 0.00~50.00mA ディジタル表示
- ·表示<br>※<br>緑色LED
- オーバ表示 → " ■ ■"
- 整流方式 平均値整流の実効値表示
- •確度  $\pm (5\% \text{ of } r \text{ d } g. +0.02 \text{ mA})$
- •動作 する 試験終了時点での値を保持
	- NG判定後の値は応答速度の関係からNG判定時点での値とは限らない

# 3.5 良否判定

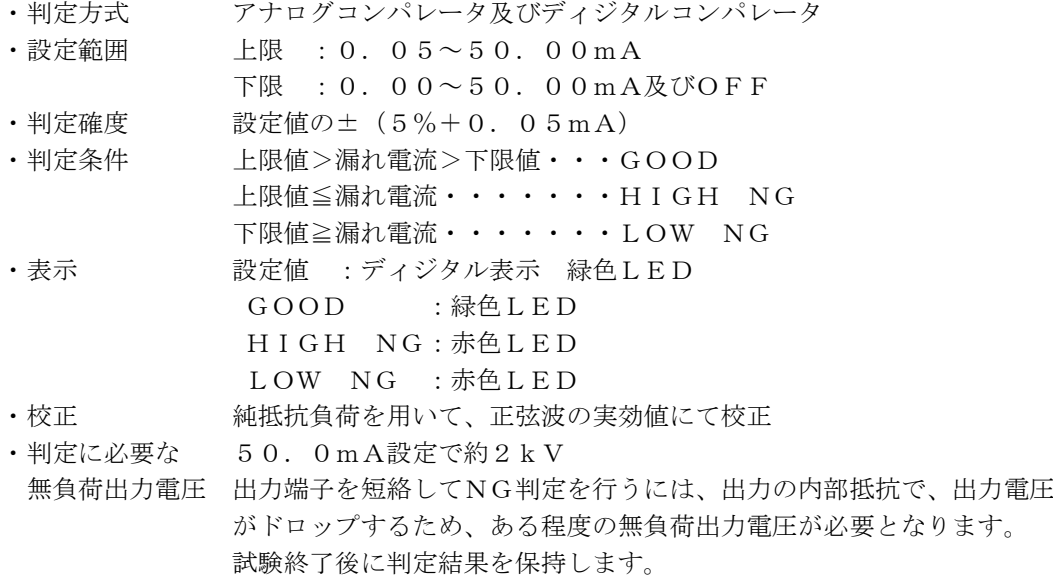

•動作 またら 試験終了後に判定結果を保持

# 3.6 タイマ

- ・設定時間 0.5~99.9sec 0.  $1 \sim 999$ . 9 m i n (時間単位の切り換えによる) タイマオフ機能付き ・表示 ディジタル 緑色LED ・動作 減数方式
- 3.7 試験モード
	- (1)AUTO 1 :最大プログラム数10をプログラムメモリーに記憶
	- (2)AUTO 2 :試験電圧の上昇時間をプログラム可能。
		- :上昇ステップ電圧は最小10V
		- :上昇ステップ時間は最小0.1sec
		- :初期値を0Vとし上昇時間と上昇電圧を設定 設定条件はプログラムメモリーに記憶
		- :NGが発生した場合は発生時の設定電圧を保持
	- (3)単独試験 :耐電圧試験の単独動作(試験中に試験電圧の変更が可能)

## 3.8 メモリー

- (1)下記の状態をメモリーに記憶
	- ・試験モード
	- ・スイッチロックの状態
	- ・マニュアル、リモートの状態
	- ・GP-IBのONLINE状態
- (2)保持時間
- ・ニッカド電池によるバックアップ
- 24時間充電で20日間(周囲温度0~40℃にて)
- 3.9 リモートコントロール
	- (1)測定のスタート :試験のスタート、ローアクテイブ
	- (2)ストップ :試験の中断、プロテクト及びNGの復帰、ローアクテイブ
	- (3)プログラムの選択:AUTO1試験のプログラムの選択
	- (4)インターロック :インターロック端子の開放で、プロテクション状態

## 3.10 出力信号

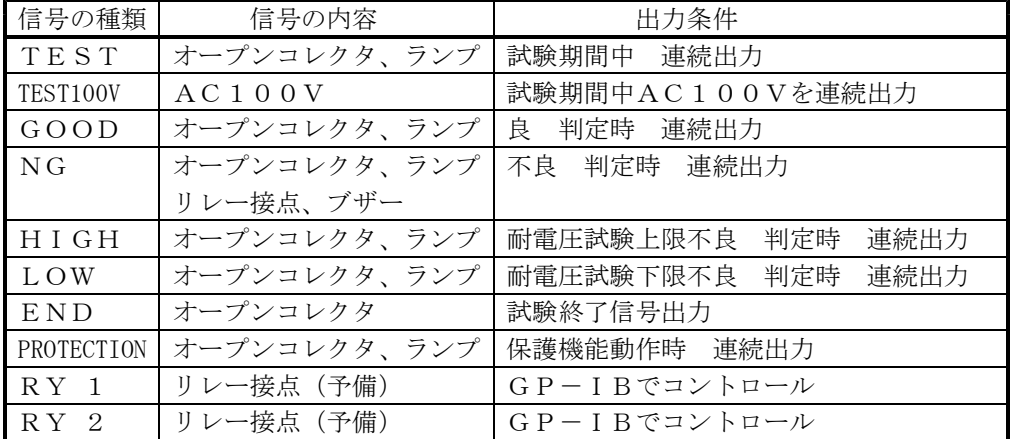

# 3.11 端子配列

(1)端子台出力

TEST AC100V:試験中AC100Vを出力

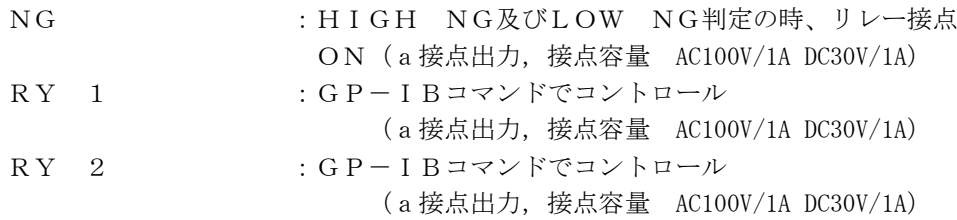

(2) REMOTE  $I/F$ 

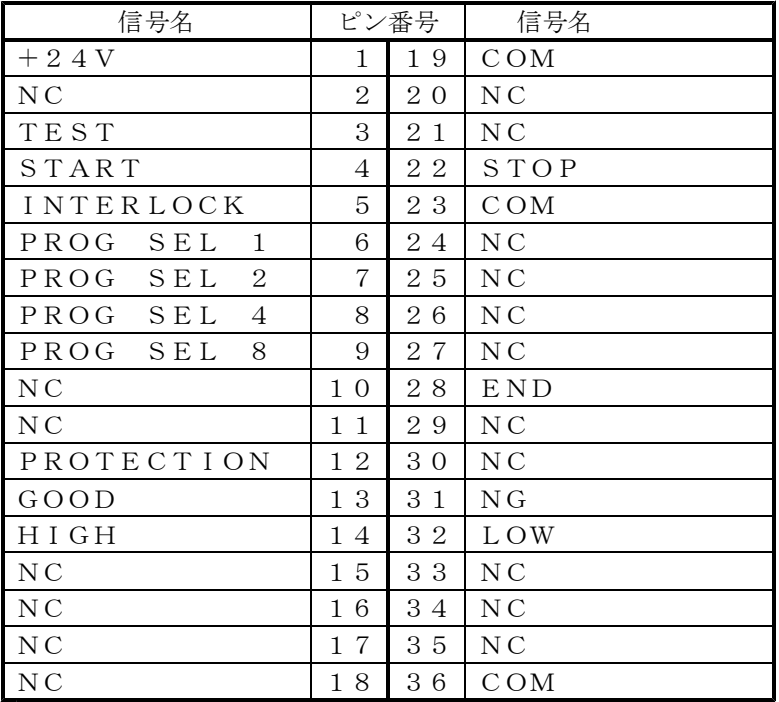

3.12 GP-IBインタフェース

(1)インタフェース機能 IEEE488-1978に準拠

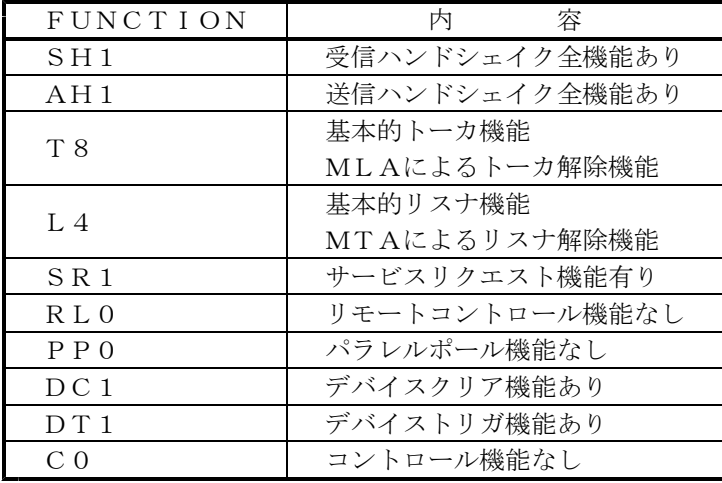

- (2)コントロール内容
	- ・スタート、ストップ
	- ・単独試験、AUTO1、AUTO2における試験条件の設定及び読みだし
	- ・オンライン表示付き

# 3.13 環境

(1)動作周囲温度  $0 \sim 40^{\circ}C$ 

(2)保存温度  $-20~\sim$  70°C

# 3.14 電源

- (1)供給電源  $AC100V±10\% 50/60Hz$
- (2)消費電力 定格負荷時 約1kVA ーースト・・<br>無負荷時(STOP状態) 約30VA
- (3)絶縁抵抗

DC500V 30MΩ以上

(4)耐電圧

AC1000V 1分間

# 3.15 外形

430 (W)  $\times$  200 (H)  $\times$  450 (D)

3.16 質量

約30kg

# 3.17 付属品

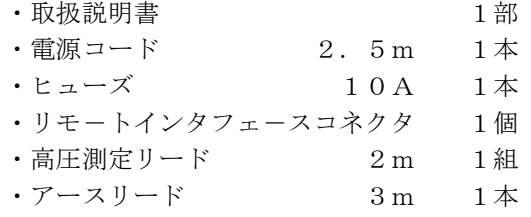

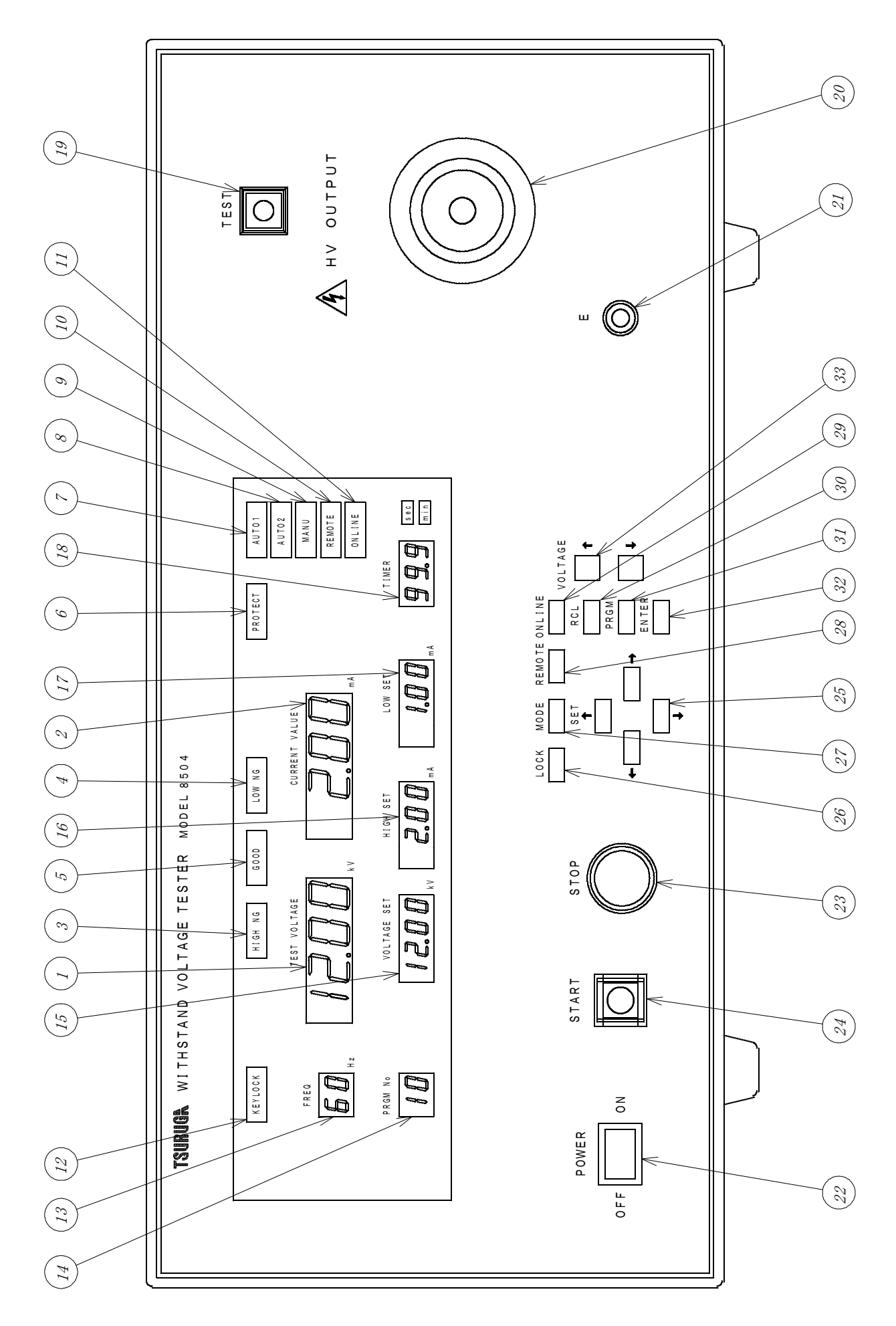

- ①TEST VOLTAGE :HV端子の電圧を表示、0.00~12.00kV 緑色7セグメントLED (文字高さ14.2mm)
- ②CURRENT VALUE :漏れ電流を表示、0.0~20.0mA 緑色7セグメントLED (文字高さ14.2mm)
- ③HIGH NG :漏れ電流の試験結果が上限値以上又は、プロテクトが発生した時点灯、赤色LED
- ④LOW NG :漏れ電流の試験結果が下限値以下又は、プロテクトが発生した時点灯、赤色LED
- ⑤GOOD :漏れ電流の試験結果が良の時点灯、緑色LED
- ⑥PROTECT :プロテクト機能が動作したとき点灯、赤色LED
- ⑦AUTO 1 :試験モードがAUTO1の時点灯、緑色LED 又は試験条件の設定中
- ⑧AUTO 2 :試験モードがAUTO2の時点灯、緑色LED 又は試験条件の設定中
- ⑨MANU :操作前面パネルでのマニュアル操作の時点灯、黄色LED 又は試験条件の設定中
- ⑩REMOTE :裏面端子でのリモート操作中点灯、黄色LED リモート時は試験条件の設定はできません。
- **(iii) ON L INE : 249 ON L INEスイッチ又は42 R EMOTEスイッチにより** GP-IBモードを選択した時点灯、緑色LED ONLINE時、前パネルからは2STOPスイッチ以外 操作できません。
- ⑫KEY LOCK:スイッチロック中、黄色LED点灯
- ⑬FREQ :試験電圧の周波数を表示、50Hz、60Hz 緑色7セグメントLED(文字高さ7.65mm)
- ⑭PRGM No :AUTO1モードでプログラムナンバーを表示、1~10 緑色7セグメントLED(文字高さ7.65mm)
- ⑮VOLTAGE SET :試験電圧の設定値を表示、0.00~11.00kV 緑色7セグメントLED(文字高さ7.65mm)
- ⑯HIGH SET:漏れ電流の上限値を表示、0.05~50.00mA 緑色7セグメントLED(文字高さ7.65mm)
- ⑰LOW SET :漏れ電流の下限値を表示、0.00~50.00mA 緑色7セグメトLED (文字高さ7.65mm) 下限判定を行わない場合ブランク表示
- ⑱TIMER :試験電圧の出力時間を表示、タイマOFFの場合ブランク表示  $0.5 \sim 99.9$ s  $X(t)$ .  $1 \sim 99.9$  min 緑色7セグメントLED(文字高さ7.65mm) sec :タイマの秒単位表示 緑色LED min :タイマの分単位表示 緑色LED
- ⑲TEST :試験動作中表示
- ⑳HV OUTPUT :試験電圧出力用の高電圧側端子です。
- E :試験電圧出力用の低電圧側端子です。

P0WER :電源スイッチ

SET

- STOP :試験の中断、判定結果のストップ及びプロテクトを解除します。
- $@START$ :試験のスタート REMOTE及びONLINE動作中は作動しません。
- ↑ 、↓ :プログラムモードでの設定数値の加減に使用します。
	- ← 、→ :設定項目を選択します。
- ®LOCK : スイッチの操作を禁止します。約3秒間押すとON/OFFします。 禁止中でもSTOPは可能です。
- MODE :AUTO1、AUTO2、単独試験を選択します。
- REMOTE :リモート操作、マニュアル操作の切り替えスイッチです。
- 29ONLINE : ONLINEの切り替えスイッチです。 REMOTEスイッチONのときは切り替えはできません。
- RCL :AUTO1のプログラムを呼び出します。
- PRGM :プログラムを書き込時に使用します。
- ENTER :プログラムの終了に使用します。
- VOLTAGE :単独試験のマニュアル操作時、試験中及び休止時に試験電圧の設定をします。 ↑ 、↓ :設定数値の加減に使用します。

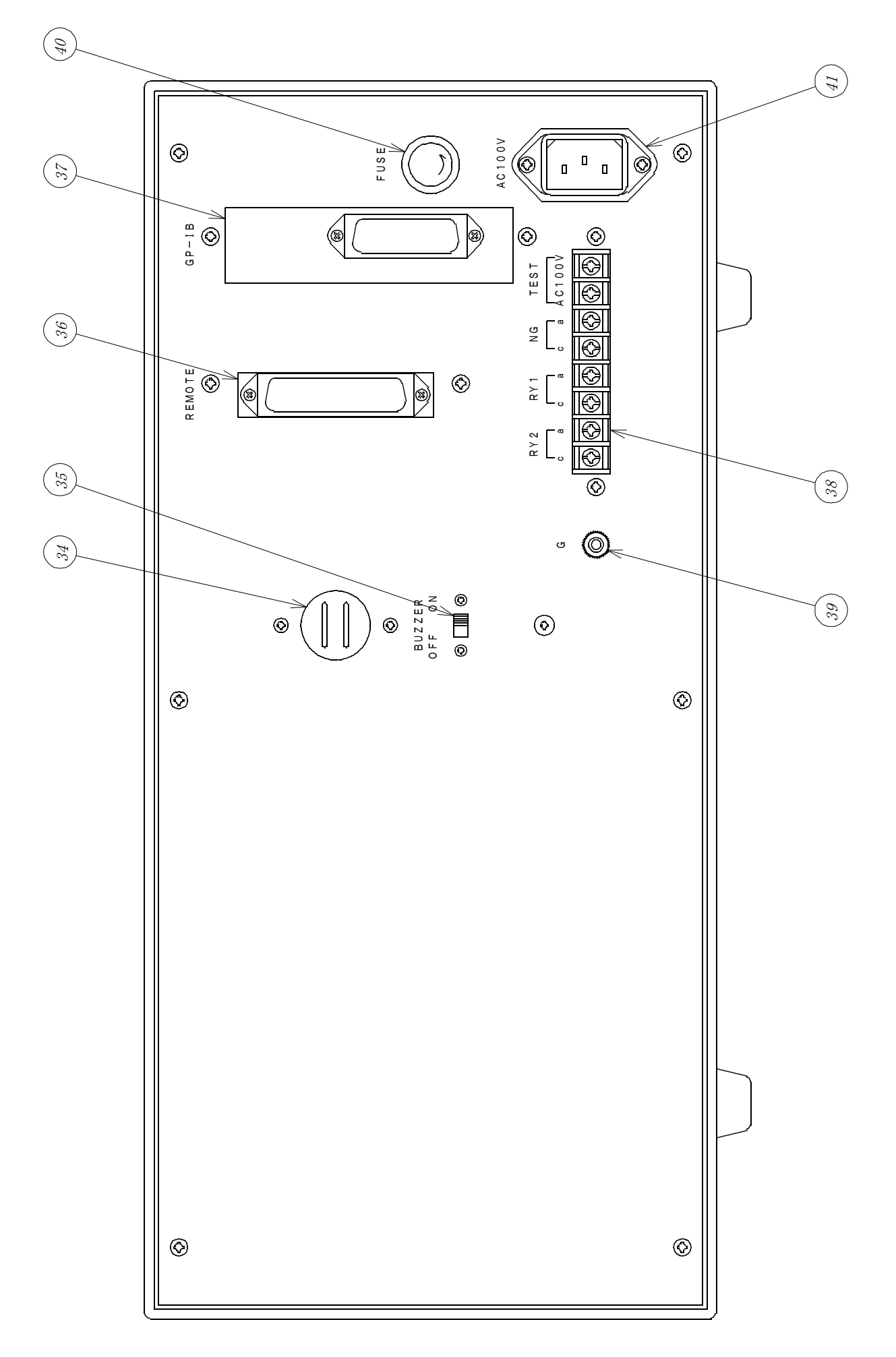

- ブザー :NG判定の時警報音が鳴ります。
- BUZZER :ブザーのON/OFFスイッチです。 OFF ON
- REMOTE :リモートコネクタです。
- **③GP-IB : GP-IB用コネクタです。**

端子台

TEST:試験中AC100Vを出力します。 NG :不良判定のリレー接点出力です。 RY1 :GP-IBでコントロールします。 RY2 :GP-IBでコントロールします。

- **③G おおいし のことに また** : 大地接地端子です。
- **40FUSE : ヒューズソケットです。**
- AC100V :3P電源入力コネクタです。付属品の電源コードセットを使用してください。

## 6.試験の前に

6.1 プログラム

# 6.1.1 単独試験モード

このモードでは、試験条件を1点プログラムメモリーに設定する事ができます。

プログラムできる項目

- (1)試験電圧
- (2)漏れ電流の上限値
- (3)漏れ電流の下限値
- (4)試験時間
- (5)試験電圧の周波数

## 6.1.2 AUTO1モード

このモードでは、試験条件を10点プログラムメモリーに設定する事ができます。 プログラムはRCL(リコール)スイッチ、REMOTE I/Fで選択する事ができます。

プログラムできる項目

- (1)プログラムナンバー
- (2)試験電圧
- (3)漏れ電流の上限値
- (4)漏れ電流の下限値
- (5)試験時間
- (6)試験電圧の周波数

### 6.1.3 AUTO2モード

このモードでは、耐電圧上昇試験の試験条件を設定する事ができます。

プログラムできる項目

- (1)最終試験電圧
- (2)漏れ電流の上限値
- (3)試験時間
- (4)試験電圧の周波数

# 6.1.4 試験電圧

被試験物に印加する電圧です。

- ・単独試験モード 試験中に電圧を調整する事ができます。 試験中に変更したVOLTAGE SETはプログラムメモリーに記憶します。
- $\cdot$  AUTO1 このモードでは、試験電圧をプログラムモードで設定します。 試験中は電圧を変更する事はできません。
- $\cdot$  AUTO2 このモードでは、試験の最終電圧をプログラムモードで設定します。 測定中は電圧を変更する事はできません。
- a)設定範囲: 0~11. 00kV 10Vステップ
- b)設定方法

・プログラムモード ①PRGMスイッチでプログラムモードにします。 ②SET ←、→スイッチでVOLTAGE SET表示点滅状態を選択します。 ③SET ↑、↓スイッチで試験電圧を設定します。 ↑側で試験電圧を上昇、↓側で試験電圧を降下します。スイッチを一度押す度に10Vづつ変化し ます。押し続けると連続して変化します。 ④ENTERスイッチを押し設定を終了します。

・単独試験(マニュアル操作のみ) ①試験中及び休止中に試験電圧の可変ができます。 ②VOLTAGE SET ↑、↓スイッチで試験電圧を設定します。 ↑側で試験電圧を上昇、↓側で試験電圧を降下します。スイッチを一度押す度に10Vづつ変化し ます。押し続けると連続して変化します。

c) スタート及びタイムアップ時 ゼロクロススタート、ゼロクロスエンドで動作します。

# 6.1.5 電流検出コンパレータ

(1)上限判定

漏れ電流の上限判定です。アナログ判定とディジタル判定の2種類の判定を行います。 漏れ電流が上限値より大きいとHIGH NG判定を行います。

- a)アナログ判定 :アナログコンパレータにより判定。この判定でHIGH NGとなった場合は測定を 中断し、高電圧出力を遮断します。
- b)ディジタル判定:タイムアップ後にディジタルコンパレータにより比較して判定を行います。
	- HIGH NG:漏れ電流表示値≧上限値
- c)設定範囲 :0.05~50.00mA 0.05mAステップ
- d)設定方法

①PRGMスイッチでプログラムモードにします。

②SET ←、→スイッチでHIGH SET表示点滅状態を選択します。

③SET ↑、↓スイッチで上限値を設定します。

↑側で上限値を上昇、↓側で上限値を降下します。スイッチを一度押す度に0.05mAづつ変化 します。押し続けると連続して変化します。

④ENTERスイッチを押し設定を終了します。

(2)下限判定

漏れ電流の下限判定です。タイムアップ後に漏れ電流が下限値よりも小さいとLOW NG判定を行 います。判定方法はディジタルコンパレータによる判定で、アナログコンパレータによる判定は行い ません。

a)ディジタル判定:タイムアップ後にディジタルコンパレータにより比較して判定 を行います。

LOW NG:漏れ電流表示値≦下限値

- b)設定範囲 :OFF及び 0.00~50.00mA 0.05mAステップ
- c)設定方法
	- ①PRGMスイッチでプログラムモードにします。
	- ②SET ←、→スイッチでLOW SET表示点滅状態を選択します。
	- ③SET ↑、↓スイッチで下限値を設定します。

↑側で下限値を上昇、↓側で下限値を降下します。スイッチを一度押す度に0.05mAづつ変化 します。押し続けると連続して変化します。

- 注) ↓側を押し続けると"000"フラッシング表示になり下限判定を禁止(試験中はブランク表 示)します。
- ④ENTERスイッチを押し設定を終了します。

## 6.1.6 電圧出力時間

被試験物に電圧を印加する時間です。

- a)設定範囲: 0. 5~99. 9 sec 0. 1 secステップ 0.1~99.9min 0.1minステップ 及びOFF
- b)設定方法
- ・試験時間数値の設定
	- ①PRGMスイッチでプログラムモードにします。
	- ②SET ←、→スイッチでTIMER表示点滅状態を選択します。
	- ③SET ↑ ↓スイッチでタイマ数値を設定、単位は別に設定します。
	- ↑側で数値を上昇、↓側で数値を降下します。スイッチを一度押す度に1digitづつ変化しま す。押し続けると連続して変化します。
		- 注) sec単位の時、↓側を押し続けると"000"フラッシング表示になりタイマをOFF (試験中はブランク表示)します。

④ENTERスイッチを押し設定を終了します。

#### ・試験時間の単位の設定

①PRGMスイッチでプログラムモードにします。 ②SET ←、→スイッチで単位表示部(sec、min)を選択します。 この時、単位表示部は点滅します。 ③SET ↑、↓スイッチで単位を選択します。 ④ENTERスイッチを押し設定を終了します。

#### 6.1.7 測定周波数

試験電圧の周波数を電源の周波数と無関係に50Hz又は60Hzに選択する事ができます。

a)設定方法

①PRGMスイッチでプログラムモードにします。 ②SET ←、→スイッチでFREQ表示点滅状態を選択します。 ③SET ↑、↓スイッチで周波数を選択します。 ④ENTERスイッチを押し設定を終了します。

## 6.1.8 判定表示

- a) GOOD判定 : 上限判定及び下限判定が良の時、GOOD (緑LED) が点灯します。
- b)HIGH NG判定:上限判定が不良の時、HIGH NG(赤LED)が点灯します。
- c)LOW NG判定 :下限判定が不良の時、LOW NG(赤LED)が点灯します。

#### 6.1.9 警報表示

a)TEST VOLTAGE警報:出力電圧が低下した時、PROTECT表示が点灯します。

(PROTECTの解除は前面STOPスイッチを押すと解除します。) 注1) 電圧の低下の検出はスタートから約0.5秒後に電圧設定に対して50%以下でNGの発生していな いとき。設定電圧が500V以下の時は、この警報は発生しません。 AOUT2モードではこの警報は発生しません。

## 6.1.10 プロテクト動作

次のいずれかの条件で動作し、PROTECT、HIGH NG、LOW NGを出力しSTARTを受 け付けません。プロテクトを解除するには、STOPスイッチをONしてください(リモートストップ可 能)。

- ① 試験中にインターロックを解除したとき。
- ② TEST VOLTAGE警報が発生したとき。

#### 6.1.11 インターロック動作

背面パネルのREMOTEコネクタ5ピンと23ピンをOFFすると、スタートできません。5ピンと2 3ピンをONするとインターロックを解除します。

試験中にOFFすると高電圧出力を遮断し試験を中断しPROTECT、HIGH NG、LOW NG を出力します。この場合は、5ピンと23ピンをONしてSTOPスイッチをONするとインターロック を解除します。

## 6.1.12 スイッチロック

STARTスイッチ、STOPスイッチ以外のスイッチ操作を禁止するスイッチです。 禁止中はKEY LOCK表示が点灯します。 3秒以上押すとON、OFFする事ができます。

# 7.操 作

# 7.1 単独試験モード

このモードは、単独で試験するモードです。1通りの試験条件をプログラムメモリーに記憶する事ができま す。試験条件はプログラムモードで設定します。

## 7.1.1 単独試験のプログラム方法

①REMOTEスイッチでマニュアルモードを選択します。 ②MODEスイッチONでAUTO1、AUTO2表示が点灯しない状態にして単独試験を選択します。 単独試験の試験条件を表示します。

③プログラムモード

PRGMスイッチONすると、CH No表示が点滅します。

#### ④試験電圧の設定

SET ←、→スイッチでVOLTAGE SET表示を選択します。 VOLTAGE SET表示点滅。 SET ↑、↓スイッチで試験電圧を設定。

#### ⑤上限値の設定

SET ←、→スイッチでHIGH SET表示を選択します。 HIGH SET表示点滅。 SET ↑、↓スイッチで上限値を設定。

## ⑥下限値の設定

SET ←、→スイッチでLOW SET表示を選択します。 LOW SET表示点滅。 SET ↑、↓スイッチで下限値を設定。

#### ⑦試験時間の設定

SET ←、→スイッチでTIMER表示を選択します。 TIMER表示点滅。 SET ↑、↓スイッチでタイマ数値を設定、単位は別に設定。

#### ⑧試験時間の単位の設定

SET ←、→スイッチで単位表示部 (sec min)を選択します。 単位表示部点滅。

SET ↑、↓スイッチで単位を選択。

## ⑨試験周波数の設定

SET ←、→スイッチでFREQ表示を選択します。

FREQ表示点滅。

SET ↑、↓スイッチで周波数を選択。

⑩プログラムの終了

ENTERスイッチを押すとプログラムを終了し、プログラムメモリーに記憶します。

#### 7.1.2 単独試験のマニュアル操作

この操作では、前面パネルのSTARTスイッチ、STOPスイッチで試験動作が可能です。この時裏面パ ネルREMOTE I/Fのストップも操作可能。

- (1)REMOTEスイッチでMANU表示を選択します。
- (2)MODEスイッチONでAUTO1、AUTO2表示が点灯しない状態にして単独試験を選択します。 単独試験の試験条件を表示します。
- (3)試験電圧を変更するときは、VOLTAGE ↑、↓スイッチで変更できます。 また試験中も変更できます。
- (4) STARTスイッチを押すと、テストランプが点灯し試験を開始します。 高電圧の出力中はHVランプが点灯します。

試験中はTEST出力、TEST 100V出力をONし、END出力をOFFします。試験が終了す るとTEST出力、TEST 100V出力をOFFし、END出力をONします。

- (5)判定が良の場合 試験時間が経過すると試験が終了しGOOD判定を行いGOOD信号を出力します。GOOD信号は次 のSTART信号が入力されるまで保持し待機状態になります。
- (6)試験時間がOFFに設定されている場合は、STOPスイッチをONして試験を終了します。この場合 は判定は行いません。
- (7) NG判定の場合 試験中にHIGH NG判定の場合、高電圧出力を遮断し、判定結果を出力します。 LOW NG判定はタイムアップ後に出力します。
- (8)試験の再スタート GOOD判定で終了した場合は、STARTスイッチを押すだけで次の試験をスタートできます。 NG判定で終了した場合も、STARTスイッチを押して試験をスタートしてください。
- (9)プログラムモードへ移行 本器が待機状態の時、PRGMスイッチを押すとプログラムモードへ移行する事ができます。

#### 7.1.3 単独試験のリモート操作

この操作では、裏面パネルREMOTE I/FのSTART入力、STOP入力で試験動作が可能です。 リモート操作中はLOCKスイッチ、REMOTEスイッチ及びSTOPスイッチ以外の操作はできません。

- (1)REMOTEスイッチでMANU表示を選択します。
- (2)MODEスイッチONでAUTO1、AUTO2表示が点灯しない状態にして単独試験を選択します。 単独試験の試験条件を表示します。
- (3)REMOTEスイッチでREMOTE表示を選択します。
- (4)VOLTAGE ↑、↓スイッチでの試験電圧の変更はできません。
- (5)START入力をONすると、テストランプが点灯し試験を開始します。 高電圧の出力中はHVランプが点灯します。

試験中はTEST出力、TEST 100V出力をONし、END出力をOFFします。試験が終了す るとTEST出力、TEST 100V出力をOFFし、END出力をONします。

- (6)判定が良の場合 試験時間が経過すると試験が終了しGOOD判定を行いGOOD信号を出力します。 GOOD信号は次のSTART信号が入力されるまで保持し待機状態になります。
- (7)試験時間がOFFに設定されている場合は、STOP入力をONして試験を終了 します。この場合は判定は行いません。
- (8) NG判定の場合 試験中にHIGH NG判定の場合、高電圧出力を遮断し、判定結果を出力します。 LOW NG判定はタイムアップ後に出力します。
- (9)試験の再スタート

GOOD判定で終了した場合は、START入力をONするだけで次の試験をスタートできます。 NG判定で終了した場合も、START入力をONして試験をスタートしてください。

- (10)プログラムモードへ移行 リモート操作中はプログラムモードへ移行することはできません。マニュアルモードに移行したのち本 器が待機状態の時、PRGMスイッチを押すとプログラムモードへ移行する事ができます。
- 7.2 AUTO1モード

このモードは、記憶した10種類の試験条件を選択して自動試験を行うことができます。 プログラムはマニュアル操作、リモート操作で選択可能です。

## 7.2.1 AUTO1モードのプログラム方法

- (1)REMOTEスイッチでMANU表示を選択します。
- (2)MODEスイッチでAUTO1を選択します。 プログラムNoと試験条件を表示します。
- (3)プログラムモード PRGMスイッチONするとPRGM No表示が点滅します。
- (4)プログラムNoの呼出 SET ↑、↓スイッチでプログラムNoを呼び出します。 この時試験条件も同時に切り替わります。
- (5)試験電圧の設定 SET ←、→スイッチでVOLTAGE SET表示を選択します。 VOLTAGE SET表示点滅。 SET ↑、↓スイッチで試験電圧を設定。
- (6)上限値の設定 SET ←、→スイッチでHIGH SET表示を選択します。 HIGH SET表示点滅。 SET ↑、↓スイッチで上限値を設定。
- (7)下限値の設定 SET ←、→スイッチでLOW SET表示を選択します。 LOW SET表示点滅。 SET ↑、↓スイッチで下限値を設定。
- (8)試験時間の設定 SET ←、→スイッチでTIMER表示を選択します。 TIMER表示点滅。 SET ↑、↓スイッチでタイマ数値を設定、単位は別に設定。
- (9)試験時間の単位の設定 SET ←、→スイッチで単位表示部 (sec min)を選択します。 単位表示部点滅。 SET ↑、↓スイッチで単位を選択。
- (10)試験周波数の設定 SET ←、→スイッチでFREQ表示を選択します。 FREQ表示点滅。 SET ↑、↓スイッチで周波数を選択。
- (11)プログラムの終了 ENTERスイッチを押すとプログラムを終了します。

## 7.2.2 AUTO1のマニュアル操作

この操作では、前面パネルのSTARTスイッチ、STOPスイッチで試験動作が可能です。この時裏面パ ネルREMOTE I/Fのストップも操作可能。

- (1)REMOTEスイッチでMANU表示を選択します。
- (2)MODEスイッチONでAUTO1表示を選択します。 AUTO1試験の試験条件を表示します。
- (3)RCLスイッチで1~10のいずれかのプログラムを呼び出します。 試験条件を確認して、本器を待機状態にします。 VOLTEG ↑、↓スイッチでの試験電圧の変更はできません。
- (4) STARTスイッチを押すと、テストランプが点灯し試験を開始します。 高電圧の出力中はHVランプが点灯します。 試験時間が経過するとGOOD判定を行いGOOD信号を出力します。GOOD信号は次のSTART 信号が入力されるまで保持し待機状態になります。 続いてSTARTスイッチを押すと連続して試験 を行うことができます。 試験中はTEST出力、TEST 100V出力をONし、END出力をOFFします。、試験が終了 するとTEST出力、TEST 100V出力をOFFし、END出力をONします。 試験を中断する場合は、STOPスイッチをONして試験を終了します。この場合は 判定は行いませ  $h_{\circ}$
- (5)試験中にHIGH NG判定の場合、高電圧出力を遮断し、判定結果を出力します。LOW NG判定 はタイムアップ後に出力します。
- (6) 試験の再スタート GOOD判定で終了した場合は、STARTスイッチを押すだけで試験をスタートできます。 NG判定で終了した場合もSTARTスイッチを押して試験をスタートする事ができます。
- (7)プログラムモードへ移行 本器が待機状態の時、PRGMスイッチを押すとプログラムモードへ移行する事ができます。

# 7.2.3 AUTO1のリモート操作

この操作では、裏面パネルのSTART入力、STOP入力で試験動作が可能です。 リモート操作中はLOCKスイッチ、REMOTEスイッチ及びSTOPスイッチ以外の操作はできません。

- (1)REMOTEスイッチでMANU表示を選択します。
- (2)MODEスイッチでAUTO1表示を選択します。 AUTO1試験の試験条件を表示します。
- (3)REMOTEスイッチでREMOTE表示を選択します。
- (4)リモートI/F PROG SEL入力で1~10のいずれかのプログラムを呼び出します。 試験条件を確認して、本器を待機状態にします。
- (5) START入力をONすると、テストランプが点灯し試験を開始します。 高電圧の出力中はHVランプが点灯します。 試験時間が経過するとGOOD判定を行いGOOD信号を出力します。GOOD信号は次のSTART 信号が入力されるまで保持し待機状態になります。続いてSTART入力をONすると連続して試験を 行うことができます。

試験中はTEST出力、TEST 100V出力をONし、END出力をOFFします。試験が終了す るとTEST出力、TEST 100V出力をOFFし、END出力をONします。

試験を中断する場合は、STOP入力をONして試験を終了します。この場合はGOODの判定は行い ません。

- (6)試験中にHIGH NG判定の場合、高電圧出力を遮断し、判定結果を出力します。 LOW NG判定はタイムアップ後に出力します。
- (7) 試験の再スタート

GOOD判定で終了した場合は、START入力をONするだけで試験をスタートできます。 NG判定で終了した場合も、START入力をONして試験をスタートしてください。

(8)プログラムモードへ移行

リモート操作中はプログラムモードへ移行することはできません。マニュアルモードに移行したのち本 器が待機状態の時、PRGMスイッチを押すとプログラムモードへ移行する事ができます。

## 7.3 AUTO2モード

このモードは、耐電圧上昇試験用で試験電圧は0Vから自動的に上昇します。

## 7.3.1 AUTO2モードのプログラム方法

- (1)REMOTEスイッチでMANU表示を選択します。
- (2)MODEスイッチONでAUTO2表示を選択します。 AUTO2試験の試験条件を表示します。
- (3)プログラムモード PRGMスイッチONすると、CH No表示が点滅します。
- (4)終了試験電圧の設定 SET ←、→スイッチでVOLTAGE SET表示を選択します。 VOLTAGE SET表示点滅。 SET ↑、↓スイッチで最終試験電圧を設定。
- (5)上限値の設定 SET ←、→スイッチでHIGH SET表示を選択します。 HIGH SET表示点滅。 SET ↑、↓スイッチで上限値を設定。
- (6)下限値の設定 このモードでは使用できません。
- (7)試験時間の設定 SET ←、→スイッチでTIMER表示を選択します。 TIMER表示点滅。 SET ↑、↓スイッチでタイマ数値を設定、単位は別に設定。 OFFの設定はできません。
- (8)試験時間の単位の設定 SET ←、→スイッチで単位表示部(sec min)を選択します。 単位表示部点滅。 SET ↑、↓スイッチで単位を選択。
- (9)試験周波数の設定 SET ←、→スイッチでFREQ表示を選択します。 FREQ表示点滅。 SET ↑、↓スイッチで周波数を選択。
- (10)プログラムの終了 ENTERスイッチを押すとプログラムモードを終了します。

## 7.3.2 AUTO2のマニュアル操作

この操作では、前面パネルのSTARTスイッチ、STOPスイッチで試験動作が可能です。この時裏面パ ネルREMOTE I/Fのストップも操作可能。

- (1)REMOTEスイッチでMANU表示を選択します。
- (2)MODEスイッチでAUTO2表示を選択します。 AUTO2試験の試験条件を表示します。
- (3) STARTスイッチを押すと、テストランプが点灯し試験を開始します。 HVランプが点灯し、VOLTAGE SET表示は0Vから徐々に上昇して高電圧は徐々に上昇しは じめます。
- (4)判定が良の場合

試験時間が経過すると試験が終了しGOOD判定を行いGOOD信号を出力します。 GOOD信号は次のSTART信号が入力されるまで保持し待機状態になります。 試験を中断する場合は、STOP入力をONして試験を終了します。この場合はGOODの判定は行い ません。

- (5) NG判定の場合 試験中にHIGH NGの場合、高電圧出力を遮断し、判定結果を出力します。 VOLTAGE SET表示はNGの発生した設定値で保持します。
- (6) 試験の再スタート GOOD判定で終了した場合は、STARTスイッチを押すだけで次の試験をスタートできます。 NG判定で終了した場合も、STARTスイッチを押して試験をスタートすることができます。
- (7)プログラムモードへ移行 本器が待機状態の時、PRGMスイッチを押すとプログラムモードへ移行する事ができます。

## 7.3.3 AUTO2のリモート操作

この操作では、裏面パネルのSTART入力、STOP入力で試験動作が可能です。リモート操作中はLO CKスイッチ、MODEスイッチ及びSTOPスイッチ以外の操作はできません。

- (1)REMOTEスイッチでMANU表示を選択します。
- (2)MODEスイッチでAUTO2表示を選択します。 AUTO2試験の試験条件を表示します。
- (3)REMOTEスイッチでREMOTE表示を選択します。
- (4)START入力をONすると、テストランプが点灯し試験を開始します。 HVランプが点灯し、VOLTAGE SET表示は0Vから徐々に上昇して高電圧も徐々に上昇しは じめます。
- (5)判定が良の場合 試験時間が経過すると試験が終了しGOOD判定を行いGOOD信号を出力します。 GOOD信号は次のSTART信号が入力されるまで保持し待機状態になります。 試験を中断する場合は、STOP入力をONして試験を終了します。この場合はGOODの判定は行い ません。
- (6) NG判定の場合

試験中にHIGH NGの場合、高電圧出力を遮断し、判定結果を出力します。 VOLTAGE SET表示はNGの発生した設定値で保持します。

## (7)試験の再スタート

GOOD判定で終了した場合は、START入力をONするだけで次の試験をスタートできます。 NG判定で終了した場合も、START入力をONして試験をスタートしてください。

# (8)プログラムモードへ移行

リモート操作中はプログラムモードへ移行することはできません。マニュアルモードに移行したのち本 器が待機状態の時、PRGMスイッチを押すとプログラムモードへ移行する事ができます。

# 8 外部入出力の説明

# 8.1 端子台出力

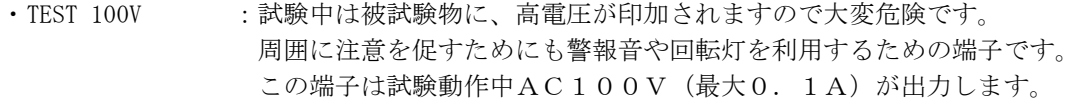

·NG : 試験結果がHIGH NG又はLOW NG判定の時リレー接点をONします。 (a接点出力、接点容量 AC100V1A、 DC30V/1A抵抗負荷)

• RY 1 : GP-IBでコントロールするリレー出力で、高雷圧を出力する前に警報などを発する 場合に使用します。

(a接点出力、接点容量 AC100V1A、 DC30V/1A抵抗負荷)

·RY 2 : GP-IBコマンドでコントロールする予備のリレー出力です。 (a接点出力、接点容量 AC100V1A、 DC30V/1A抵抗負荷)

## 8.2 リモートインタフェース

このインターフェースで試験のスタート、ストップやAUTO1での試験条件のプログラムの選択などをリ モートコントロールできます。

パネル面のREMOTEスイッチでリモート状態にします。リモート状態では、パネル面のSTARTスイ ッチでの操作はできません。ただし、ストップはパネル面及びリモートコントロール両方から操作できます。

a)信号の説明

○出力信号

出力形式:NPNオープンコレクタ 出力容量:DC30V 30mAMAX 飽和電圧:1.6V以下

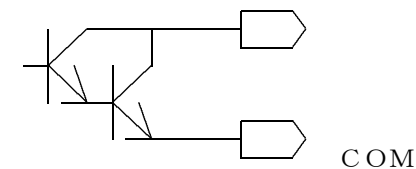

- · TEST : 試験のスタートから試験の終了又は中断するまでの間ONを出力します。
- · END : 試験の終了からスタートまでの間、ONを出力します。

・PROTECTION:プロテクト状態の時連続してONを出力します。

・GOOD :試験結果がGOOD判定の時、連続してONを出力します。

·HIGH : 試験結果がHIGH NG判定の時、連続してONを出力します。またプロテクト 状態の時もONします。

・LOW : 試験結果がLOW NG判定の時、連続してONを出力します。また プロテクト 状態の時もONします。

○入力信号

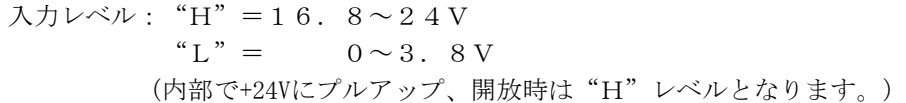

· START : "L" レベルにすることによりパネル面のSTARTスイッチと同一の動作をしま す。 "L"レベル最小パルス幅 20ms ·STOP : "L"レベルにすることによりパネル面のSTOPスイッチと同一の動作をします。 ・INTERLOCK :5-23ピンをOFFすると、スタートできません。5-23ピン

をONするとインターロックを解除します。 試験中にOFFすると高電圧出力を遮断し試験を中断しPROTECT、HIGH NG、LOW NGを出力します。この場合は、5-23ピンをONしてSTOP スイッチをONするとインターロックを解除します。

・PROG SEL

1、2、4、8 :単独試験、AUTO 2試験の場合は"H"レベル又は開放にします。 AUTO 1試験の場合に試験条件のプログラムをリモート コントロールする時、下表のコードでプログラムNoを選択してください。

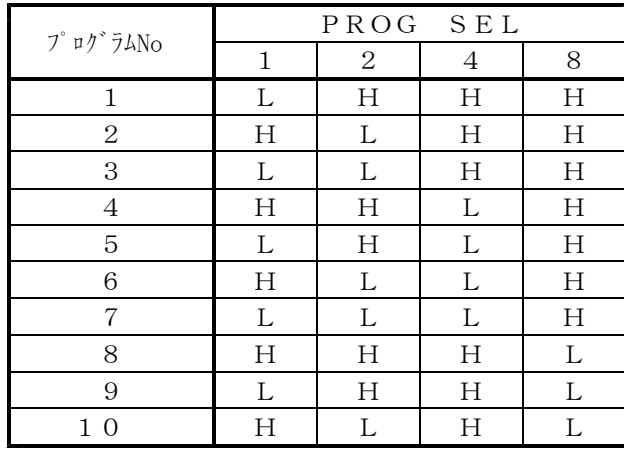

○その他

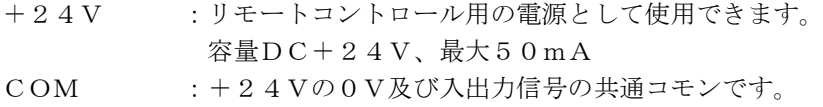

b) コネクタピン配列

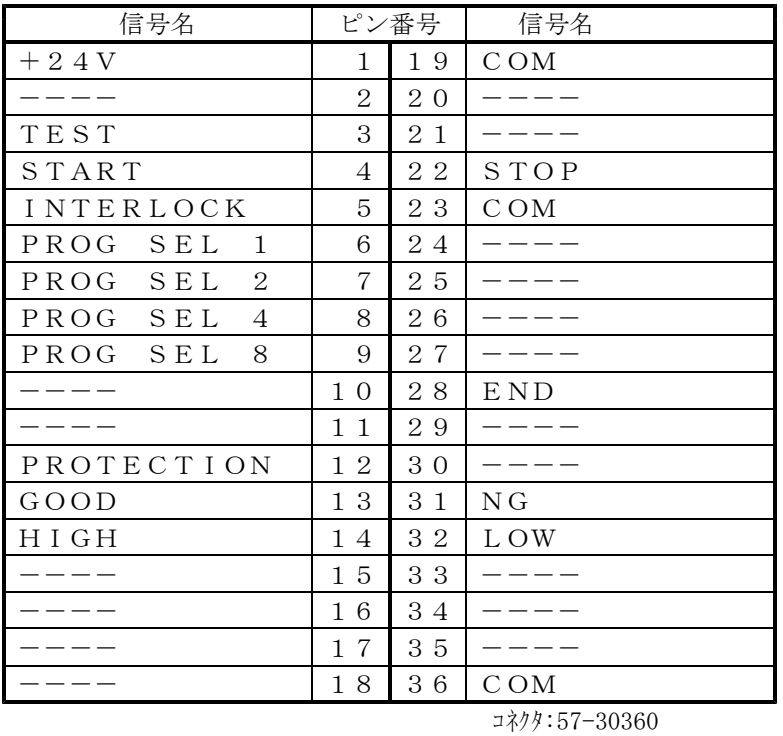

注) ----: NCピン、中継などに使用しないでください。

# 9.  $GP-IB$

# 9.1 インタフェイス機能

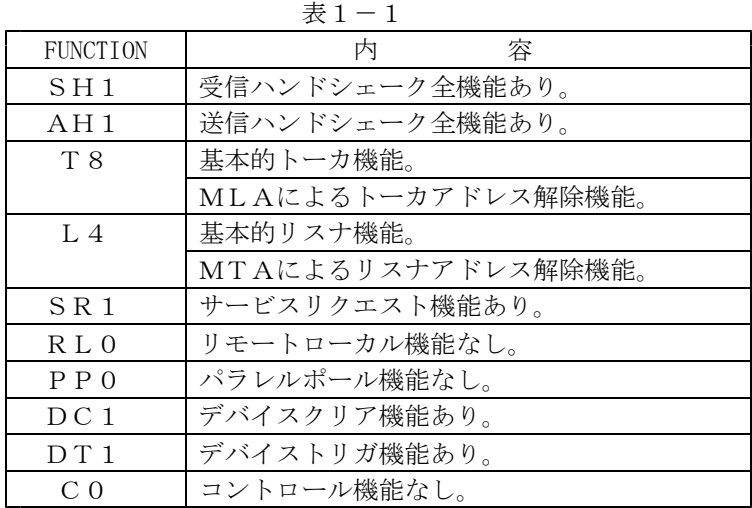

# 9.2 バスドライバ形式

オープンコレクタドライバ (IEEE488-1978準拠)

# 9.3 デリミタ(区切り)

+またはEOI"True"を受信した時デリミタとして判断します。 (リスナ、トーカ共)

# 9.4 アドレス設定

裏面GP-IBディップスイッチNO.1~5により0~30まで任意設定できます。 アドレス設定は表2-2を参照してください。なお、表中○印はディップスイッチをONに、-印はディッ プスイッチをOFFに設定してください。

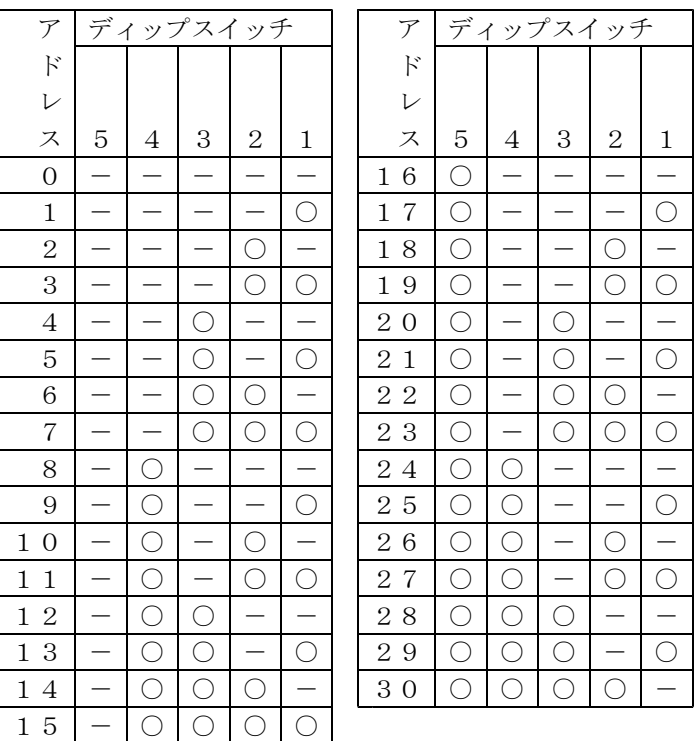

# 表 $1-2$

裏面ディップスイッチ図

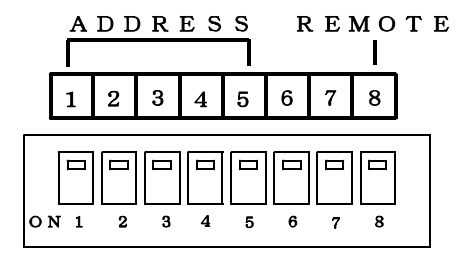

GP-IB上では、最大15台まで接続できるため、各機器にアドレスを設定する必要があります。 また、アドレス31は設定できません。 31を設定されても30として内部処理されます。

## 9.5 リモートスイッチ

裏面ディップスイッチNO. 8をON側にセットすると、GP-IBによるリモートコントロール及びデー タの設定読み出しが可能となりONLINE表示が点灯します。

注) ONLINE表示は前パネルの2ONLINEスイッチを押した場合でも点灯します。 裏面リモートスイッチをONすると、前面パネルからの操作はRESET以外禁止となります。

リモートON時のコントロール機能は以下の通りです。

- ・各設定値の設定及び読み出しが可能
- ・動作状態及び測定データの読み出しが可能
- ・判定リセット(判定LED消灯、判定リレー出力全オフ)
- ・キー操作、裏面端子のコントロール不可能

## 9.6 ステータスバイト

ステータスバイトを読み出すことにより、コントローラは8504の状態を知ることができます。 シリアルポールモードで送信するステータスバイトのフォーマットは次表の通りです。

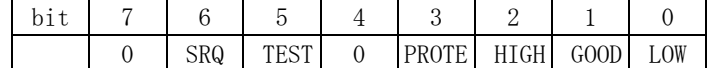

SRQ (bit6) :サービスリクエスト出力を許可した時、8504が測定 (サンプリング)終了時、True("1")を出力します。 SRQ=Trueはホストからのシリアルポールにて解除します。 電源ON時、又はサービスリクエスト出力が禁止の時は常時FALSE("0")を出 力します。

- TEST (bit5) :試験中"1"となります。
- PROTE (bit3):プロテクトエラー発生時"1"となります。
- HIGH (bit2) :試験終了時 HIGH NG 判定出力時"1"となります。
- GOOD (bit1) :試験終了時 GOOD 判定出力時"1"となります。
- LOW (bit0) :試験終了時 LOW NG 判定出力時"1"となります。
- 注) bit2, bit1, bit0は試験中又はRESET時"0"となります。 bit7, bit4は" $0$ "固定 bit6は8504をストップするとFALSEとなります。

# 10.リスナ機能

GP-IBインタフェースのリスナ機能により、本器の設定及びコントロールが可能です。

10.1 プログラムデータ

8504はGP-IBインターフェースにより、送信されるプログラムデータより、リモートコントロール を行えます。プログラムデータはJIS句点コードを使用します。

**例 MODE=SINGLE国** 

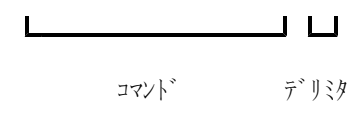

1. コマンド 8504をコントロールするコマンドです。

2.デリミタ 送信データブロックの終了を8504に知らせる符号 (デリミタ)です。

## 10.2 プログラムデータの詳細

 $(1)$  START

機能 試験を開始します。

構文 START

# プログラム例

- 10 A=15 : '8504のアドレス=15 20 ISET IFC 30 ISET REN 40 CMD DELIM=6 50 CMD TIMEOUT=1 60 PRINT @ A;"START" (NEC PC-9801 N88BASIC)
- (2)RESET
	- 機能 判定結果のリセット及びSRQ=TRUEをSRQ= FALSEにします。

# 構文 RESET

## プログラム例

10 A=15 : '8504のアドレス=15 20 ISET IFC 30 ISET REN 40 CMD DELIM=6 50 CMD TIMEOUT=1 60 PRINT @ A;"RESET"  $(NEC PC-9801 N88BASIC)$ 

(3)MODE=(試験モードの設定)

様能

\n試験モードの設定を行います。

\nMODE= 
$$
\overline{f^* - y}
$$

\nMODE= :

\nモード設定コマンド

\n $\overline{f^* - y}$ 

\n:

\nS INGLE

\n•:

\nAUTO1

\n•

\n•

\nAUTO2

\n•

\n•

\nAUTO2

\n•

\n•

\n★

\n✓PJ (C) 2

\n•

\n✓PJ (C) 2

\n★

\n✓PJ (D) 2

\n★

\n✓PJ (E) 3

\n✓PJ (E) 4

\n✓PJ (E) 4

\n✓PJ (E) 4

\n✓PJ (E) 4

\n✓PJ (E) 4

\n✓PJ (E) 4

\n✓PJ (E) 4

\n✓PJ (E) 4

\n✓PJ (E) 4

\n✓PJ (E) 4

\n✓PJ (E) 4

\n✓PJ (E) 4

\n✓PJ (E) 4

\n✓PJ (E) 4

\n✓PJ (E) 4

\n✓PJ (E) 4

\n✓PJ (E) 4

\n✓PJ (E) 4

\n✓PJ (E) 4

\n✓PJ (E) 4

\n✓PJ (E) 4

\n✓PJ (E) 4

\n✓PJ (E) 4

\n✓PJ (E) 4

\n✓PJ (E) 4

\n✓PJ (E) 4

\n✓PJ (E) 4

\n✓PJ (E) 4

\n✓PJ (E) 4

\n✓PJ (E) 4

\n✓PJ (E) 4

\n✓PJ (E) 4

\n✓PJ (E) 4

\n✓PJ (E) 4

\n✓PJ (E) 4

\n✓PJ (E

10 A=15 : '8504のアドレス=15 20 ISET IFC 30 ISET REN 40 CMD DELIM=6 50 CMD TIMEOUT=1 60 PRINT @ A;"MODE=SINGLE"

(NEC PC-9801 N88BASIC)

(4)PROG=(プログラムデータの呼び出し)

機能 AUTO1試験モードの時、設定データの読み出しを行います。

$$
\boxed{\hbox{\tt\#}\nmid \quad \ \, \text{PROG=}}\ \boxed{\text{NO}}.
$$

PROG= :プログラムデータの呼出コマンド

$$
\boxed{\text{NO.}} \qquad : 1 \sim 1 \text{ O } (\text{データ} \& \text{
$$

# プログラム例

- 10 A=15 : '8504のアドレス=15
- 20 ISET IFC
- 30 ISET REN
- 40 CMD DELIM=6
- 50 CMD TIMEOUT=1
- 60 PRINT @ A;"PROG=1"
	- $(NEC PC-9801 N88BASIC)$

(5)VOLT=(出力電圧設定)

機能 試験電圧の設定を行います。 構文 VOLT= データ VOLT= :試験電圧設定コマンド データ :0.0~10.00(kV) プログラム例 10 A=15 :'8504のアドレス=15 20 ISET IFC 30 ISET REN 40 CMD DELIM=6 50 CMD TIMEOUT=1 60 PRINT @ A;"VOLT=10.00" (NEC PC-9801 N88BASIC) (6)HIGH=(試験電流上限設定) 機能 試験電流の上限の設定を行います。 構文 HIGH= データ HIGH= :試験電流上限設定コマンド データ :0.05~50.00 プログラム例 10 A=15 :'8504のアドレス=15 20 ISET IFC 30 ISET REN 40 CMD DELIM=6 50 CMD TIMEOUT=1 60 PRINT @ A;"HIGH=50.00" (NEC PC-9801 N88BASIC) (7)LOW=(試験電流下限設定) 機能 試験電流の下限の設定を行います。 構文 LOW= データ LOW= :試験電流下限設定コマンド データ :0.00~50.00 OFF プログラム例 10 A=15 :'8504のアドレス=15 20 ISET IFC 30 ISET REN 40 CMD DELIM=6 50 CMD TIMEOUT=1 60 PRINT @ A;"LOW=10.05" 70 PRINT @ A;"LOW=OFF" (NEC PC-9801 N88BASIC)

- 30 -

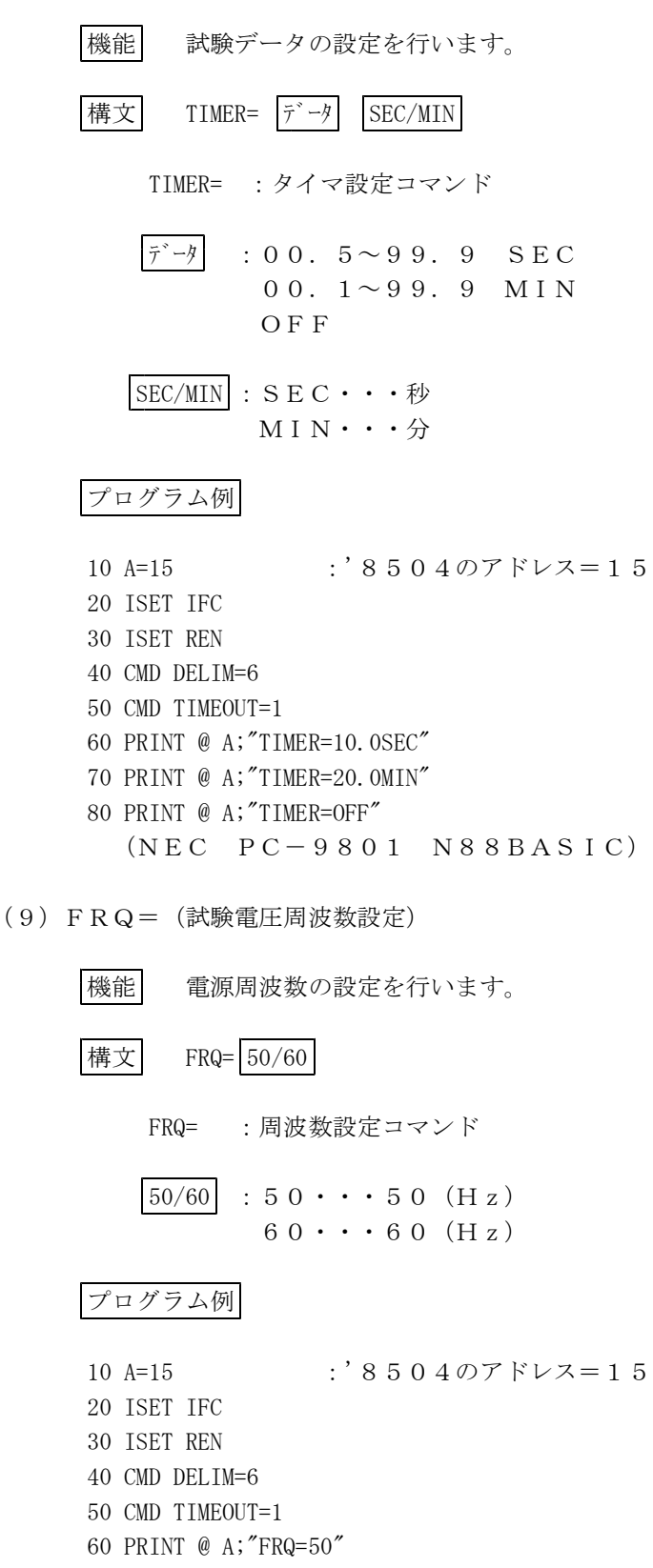

```
(NEC PC-9801 N88BASIC)
```
(10)RY1=(予備リレーRY1 設定)

機能 リレーのON,OFF設定を行います。 構文 RY1= ON/OFF RY1= :設定コマンド ON/OFF :ON・・・リレー接点をON OFF・・リレー接点をOFF プログラム例 10 A=15 : '8504のアドレス=15 20 ISET IFC 30 ISET REN 40 CMD DELIM=6 50 CMD TIMEOUT=1 60 PRINT @ A;"RY1=ON" 70 PRINT @ A;"RY1=OFF" (NEC PC-9801 N88BASIC) (11)RY2=(予備リレーRY2 設定) 機能 リレーのON,OFF設定を行います。 構文 RY2= ON/OFF RY2= :設定コマンド ON/OFF :ON・・・リレー接点をON OFF・・リレー接点をOFF プログラム例 10 A=15 : '8504のアドレス=15 20 ISET IFC 30 ISET REN 40 CMD DELIM=6 50 CMD TIMEOUT=1 60 PRINT @ A;"RY2=ON" 70 PRINT @ A;"RY2=OFF"

(NEC PC-9801 N88BASIC)

(12)DATA? , MODE? , SET?(出力データ指定)

機能 トーカ指定時の出力データの指定を行います。

# **構文 DATA/MODE/SET ?**

DATA? :出力データを試験結果出力に指定 MODE? :出力データを試験モード出力に指定 SET? : 出力データを設定値出力に指定

# プログラム例

10 A=15 : '8504のアドレス=15 20 ISET IFC 30 ISET REN 40 CMD DELIM=6 50 CMD TIMEOUT=1 60 PRINT @ A;"DATA?" 70 INPUT @ A; D\$ 80 PRINT @ A;"MODE?" 90 INPUT @ A; D\$ 100 PRINT @ A;"SET?" 110 INPUT @ A; D\$ (NEC PC-9801 N88BASIC)

# 11.トーカ機能

GP-IBインタフェースのトーカ機能により、本器の設定値及び測定データを読み出すことができます。

## 11. 1 データ出力設定が試験モードデータ出力指定 (MODE?) の時

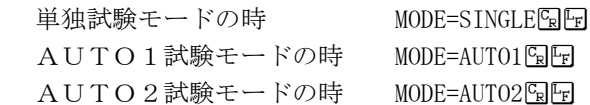

# 11. 2 データ出力設定が設定データ出力 (SET?) を指定の時

PROG NO=15.  $CH=15$ , VOLT SET=10.00KV, HIGH SET=20.05mA, LOW SET=10.05mA, TIMER=99.9sec,  $FRQ = 50Hz$ 

LOW SETオフ設定時 LOW SET=OFFを出力します。 TIMER設定オフ設定時 TIMER=OFFを出力します。 タイマ設定出力の単位はminまたはsecを出力します。 単独試験、AUTO2試験モードではプログラムNO (PROG NO=\*\*) は出力しません。

## 11. 3 データ出力設定が試験結果データ出力 (DATA?) を指定の時

JUDGE=GOOD, VOLT=10.00KV,  $CURRENT=1.05mA$  $F$ 

判定結果GOODの時 JUDGE=GOOD 判定結果HIGHの時 JUDGE=HIGH 判定結果LOWの時 JUDGE=LOW リセット時 JUDGE=NULL 試験中 JUDGE=NULL プロテクト発生時 JUDGE=PROTECT

# 12.サービスリクエスト機能

8504は試験終了時(NG判定でタイマが止まった時も含む)にサービスリクエストをTrue (ステ ータスバイトのbit6を1)にし、コントローラにサービス要求を行います。 サービスリクエストは、コントローラのシリアルポールによりクリアされます。

注)タイマ作動中ストップで強制終了した時は、サービスリクエストを出力しません。 また、前面STOPスイッチ及びSTOP入力によりサービスリクエストは SRQ=FALSEとなります。

# 13.オンライン

裏面ディップスイッチNO.8がOFFの時、前面ONLINEキーでONLINE表示が点灯中GP-IBで通信が可能となります。

ONLINE時: GP-IBにて各種設定値の設定、設定値の読み出し可能 判定、試験データの読み出し可能 試験モードの切り替え可能 GP-IBのコントロールにより、8504のスタート、 ストップ可能

タイムアップ又はNG判定時SRQ Trueを出力

前面ONLINEキーでONLINEにした時はRESETスイッチ、リモート入力RESET、ONL INEスイッチ以外の操作はできません。

注) 裏面ディップスイッチNO. 8がONの時は9. 5を参照してください。

●この取扱説明書の仕様は、2013年11月現在のものです。

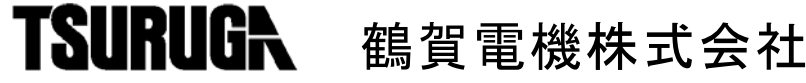

名古屋営業部 〒460-0015 名古屋市中区大井町5番19号サンバーク東別院ビル2F TEL 052(332)5456(代) FAX 052(331)6477 ホームページ URL http://www.tsuruga.co.jp/<br>-本社営業部 〒558-0041 大阪市住吉区南住吉1丁目3番23号 TEL 06(6692)6700(代) FAX 06(6609)8115 横浜営業部 〒222-0033 横浜市港北区新横浜1丁目29番15号 TEL 045(473)1561(代) FAX 045(473)1557 東京営業部 〒141-0022 東京都品川区東五反田5丁目25番16号 TEL 03(5789)6910(代) FAX 03(5789)6920

当製品の技術的なご質問、ご相談は下記まで問い 合わせください。 技術サポートセンター 〇〇 0120-784646 受付時間:土日祝日除く 9:00~12:00/13:00~17:00